# **20ZEKT – 6. laboratorní cvičení – funkční obvody řízené Arduinem**

*Náplň: sestavení obvodů s požadovanou funkcí na nepájivém poli. Obvody budou řízeny pomocí vývojových desek Arduino založených na 8-bitových mikrokontrolérech AVR od firmy Atmel.*

*Organizace měření: 3 měřicí skupiny, skupiny si mezi sebou předem rozdělí zadání, každá skupina vyřeší jedno.*

### *Schéma měření:*

 Každá skupina musí sama vymyslet schéma zapojení na nepájivém poli (ideálně předem v rámci přípravy), jakož i použití správného počtu digitálních vstupů a výstupů na vývojové desce.

### *Zadání:*

- 1. Světelné signalizační zařízení s osmi signálními fázemi v pevných cyklech.
	- o Zapojte žárovky silničních návěstidel na světelně řízené křižovatce dvou silnic.
	- o Každá žárovka bude tvořena LED příslušné barvy (Č, Ž, Z) a sériovým rezistorem 330R.
	- o LED diody zapojte tak, aby z uspořádání bylo patrné, k jaké ze čtyř signálních skupin patří.
	- o Dodržte signální plán podle obrázku

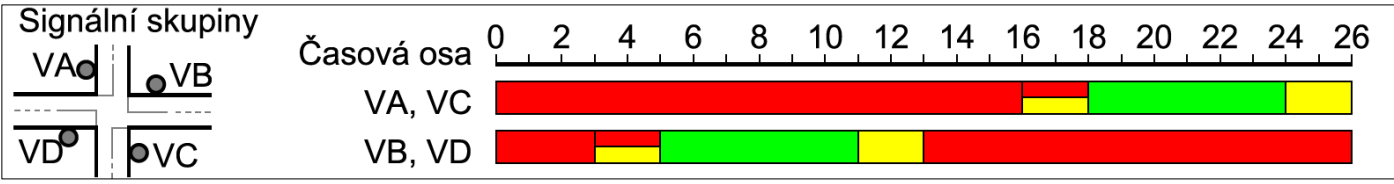

2. Světelné signalizační zařízení pro chodce se dvěma tlačítky pro chodce

- o Zapojte žárovky dvou návěstidel pro chodce na světelně řízeném přechodu pro chodce
- o Každá žárovka bude tvořena LED příslušné barvy (Č, Z) a sériovým rezistorem 330R.
- o Požadavek chodce bude po zmáčknutí jednoho z tlačítek pro chodce indikován žlutými LED.
- o LED diody zapojte tak, aby z uspořádání bylo patrné, k jaké ze dvou návěstidel patří.
- o Výchozím stavem jsou signály *stůj* Po stisku tlačítka se za dobu *t*vykl = 3 s změní oba signály na *volno* na dobu *t*volno = 6 s, poté se signály změní na *stůj*. Od tohoto okamžiku se signály nesmějí změnit na *volno* dříve než za dobu  $t_{\text{block}} = 10$  s.
- 3. Detektor pohybu s alarmem a počítadlem alarmů
	- o Zapojte detekční PIR modul SB612A a nastavte jej tak, aby detekoval pohyb do vzdálenosti cca 4 m
	- o Zapojte piezoakustický měnič PT-2038WQ, který bude generovat akustické signály. Pro snížení hlasitosti použijte v sérii zařazený rezistor 47 kΩ. (Pozn.: Měnič generuje zvuk pomocí přivedeného obdélníkového průběhu napětí. Frekvence tohoto napětí přímo určuje výšku generovaného tónu, amplituda určuje hlasitost.).
	- o Dokud nebude detekován pohyb, alarm nevydává žádný zvuk.
	- o Při aktivní detekci pohybu se aktivuje alarm, jenž generuje zvuk kvarty (např. frekvence tónů 440 a 587 Hz) následovaný sekvencí tónů shodné výšky (např. frekvence 440 Hz), přičemž počet tónů je roven počtu aktivovaných alarmů (první alarm...1 tón, druhý alarm...2 tóny, atd.)
	- o Pokud detekce přestane být aktivní (cca 3 sekundy není detekován pohyb), alarm přestane generovat zvuk kvarty a bude se generovat pouze zvuk sekvence tónů odpovídající dosavadnímu počtu aktivovaných alarmů. Tato sekvence tónů bude znít pouze jednou za 5 sekund.

## *Společné pokyny:*

- Obvod zapojte na nepájivém poli a propojte s vývojovou deskou. **Před připojením napájení (USB kabelu) nechte zapojení zkontrolovat vyučujícího!**
- Část skupiny se věnuje zapojení obvodu na nepájivém poli.
	- o Dbejte na správné zapojení, nedopusťte zkrat (např. spojení 5V a GND přes tlačítko).
- Část skupiny se věnuje řídicímu SW, ideálně je již na hodinu přijít s hotovým SW k odladění.
	- o Program se napíše ve volně stažitelném vývojovém prostředí Arduino IDE (integrated development enviroment)<https://arduino.cz/arduino-ide/>
	- o S prostředím a syntaxí je možné se seznámit předem např. zde <https://arduino.cz/category/novinky/tutorialy/arduino-v-prikladech/>
	- o Vývojové prostředí Arduino IDE obsahuje řadu příkladů (File Examples ... ), které je možno si upravit podle potřeby a využít.

*Bodování:*[6 b.] Bude hodnoceno celkové zpracování zadání, zejména funkčnost.

*Pokyn pro zadání 2 a 3:* Při implementaci využijte stavový automat (state machine).

#### *Používaná vývojová deska:*

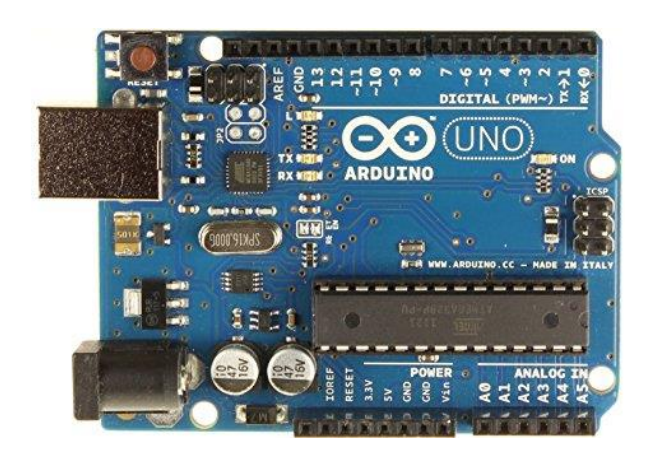

**Obrázek 1: Vzhled vývojové desky Arduino Uno, která bude použita pro řízení.**

#### *Používané nepájivé pole:*

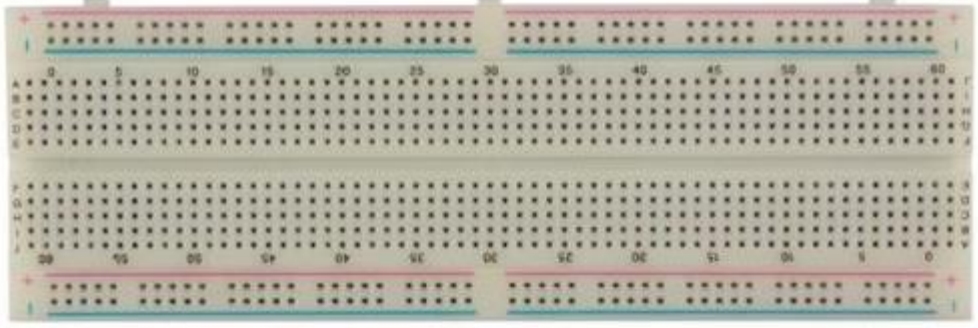

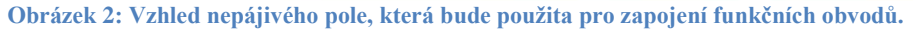

### *Ukázky typických dílčích obvodů:*

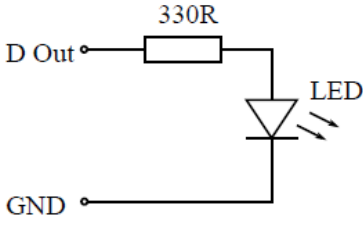

**Obrázek 3: Zapojení jedné LED (svítivé diody). D Out...digitální výstup vývojové desky, GND...zem, 330R...rezistor o odporu 330 Ω.**

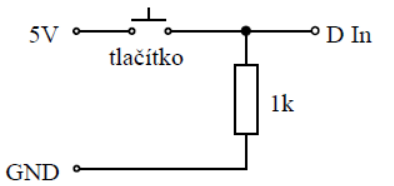

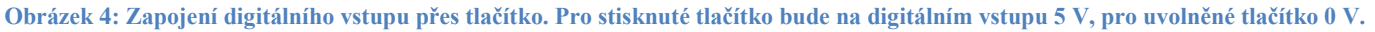

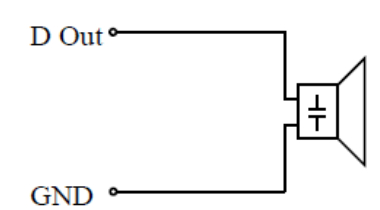

**Obrázek 5: Zapojení piezoměniče. Na digitální výstup je nutné pouštět obdélníkové napětí o frekvenci rovné frekvenci tónu, který má piezoměnič vyluzovat.**